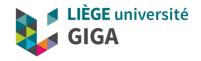

# Clusters and parallel computing

GIGA doctoral school 2020

Alice Mayer, PhD
GIGA bioinformatic team
bioinfo.giga@uliege.be

## Clusters and parallel computing

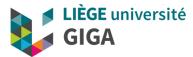

- Basic notions
- When to use a cluster?
- Which clusters are accessible to ULG/GIGA members ?
- How to use them ?
- Where to find more information?

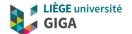

## **Basic notions**

## High Performance Computing (HPC)

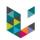

#### **Definition**

Computing system with <u>extremely high computational</u> <u>power</u> that is able to solve hugely complex problems.

- Analysis of huge volume of data (WGS, high resolution images, etc)
- Compute-intensive processes (simulations, determination of relationship between observations, etc)

## How to achieve high computational power?

- Provide powerful machine
- Group several machines together
- Share them and optimize usage

#### **High Performance Microwaving**

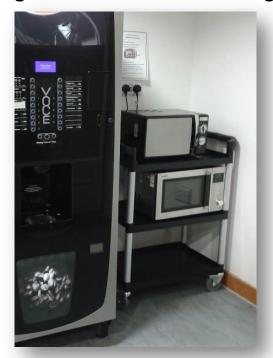

## High Performance Computing (HPC)

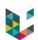

#### Cluster

Group of linked computers, working together closely so that in many respects they form a single computer

#### Node

Part of a cluster (equivalent to a high-end workstation)

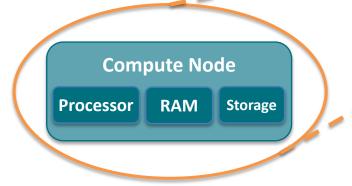

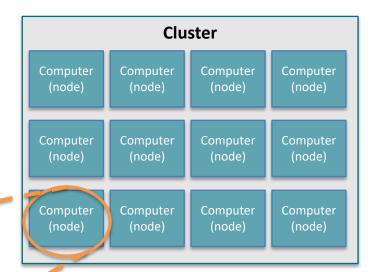

## Cluster organisation

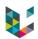

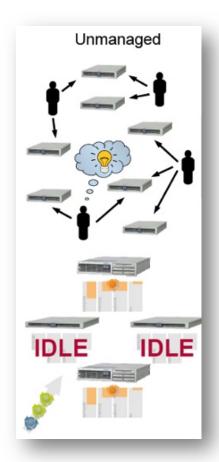

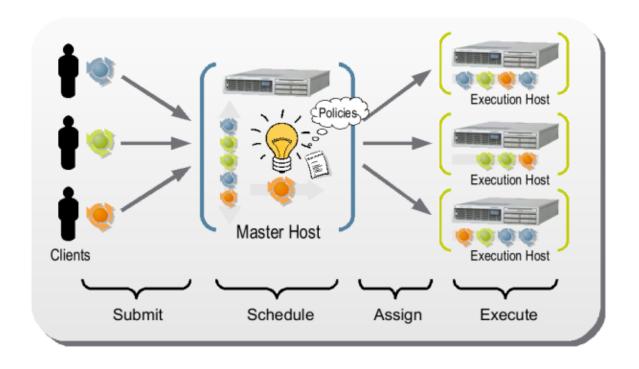

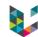

SSH connection Master nodes **4....** Your computer Jobs Read/ Cluster write storage Compute nodes Read/write Long term Read/write storage

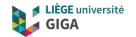

Why and when do
I need to use
a cluster?

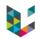

### When do I need to use a cluster?

- I need to run the same analysis again and again (on hundreds of samples or testing hundreds values of a given parameter)
- My data don't fit my disk or my computer's memory
- The program I use require resources my computer doesn't have

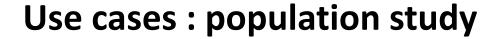

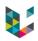

I have to apply the same process to many samples.

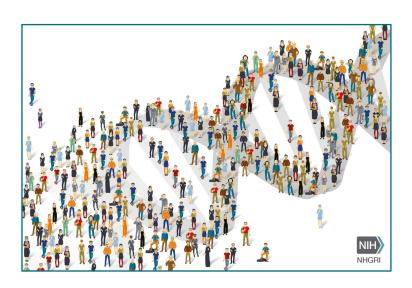

### Illustration with numbers

- Data from 360 subjects
- Require 1 day/subject/CPU

Workstation (12 CPUs): 30 days

Cluster (360 CPUs): 1 day

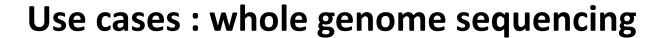

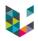

My data won't fit in my computer memory.

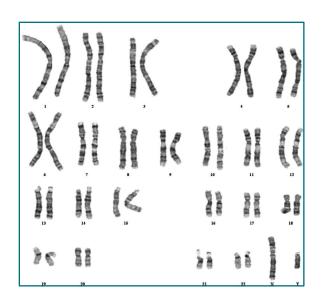

#### Illustration with numbers

- Human genome = 6 billion bases
   (NB: 6 x 10<sup>9</sup> Seconds = 190 years)
- A single person's whole genome > 300Gb
   and processing it will require > 300Gb RAM
- Of note: in some cases, analysis could be split by chromosome and parallelized

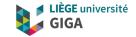

# Which clusters do I have access to?

- CECI cluster
- GIGA cluster

## **CECI**

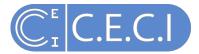

## (Consortium des Equipements de Calcul Intensif)

## **5** universities

Uliège, UCLouvain, ULB, Umons, UNamur

### Website

http://www.ceci-hpc.be/

Support, training, documentation

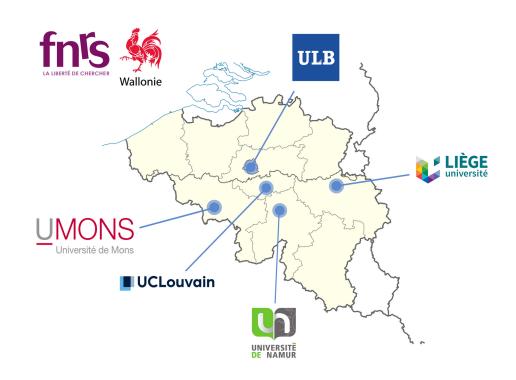

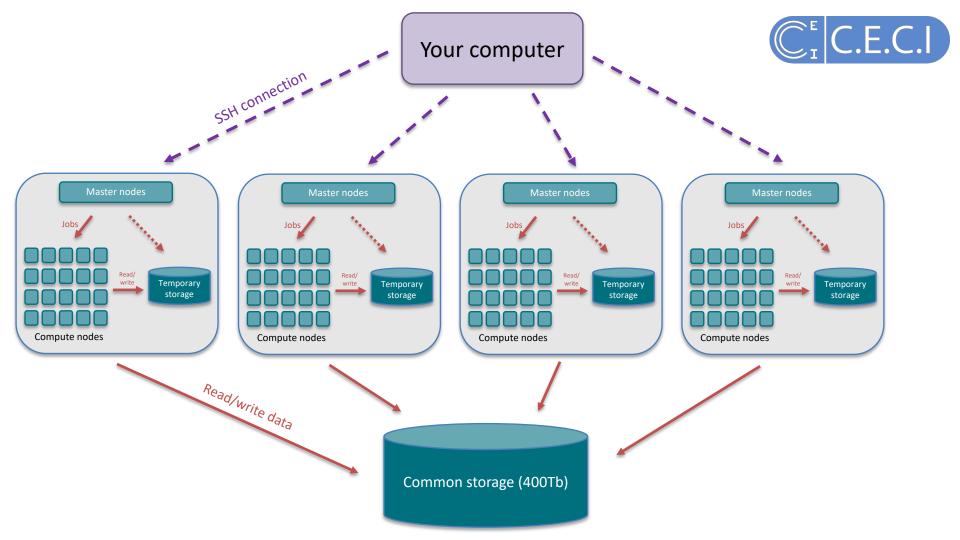

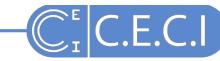

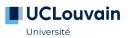

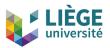

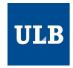

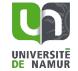

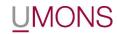

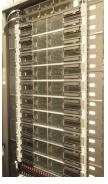

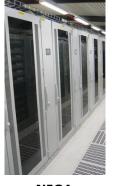

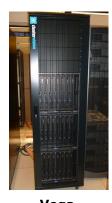

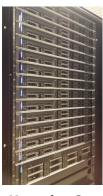

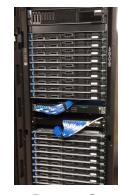

Lemaitre 3 2008 cores Skylake Haswell

NIC4 2064 cores Ivybridge Sandybridge

<u>Vega</u> **2112 cores** Bulldozer

Hercules 2 1536 cores Sandybridge Epyc

Dragon 2 592 cores Skylake Tesla V100

95 GB RAM

Omnipath

64 GB RAM QDR IB

QDR IB

256 GB RAM

2 TB RAM 10 GbE

10 GbE

**384 GB RAM** 

Q2 2018

Q3 2019

Q1 2019

#### 8312 cores total

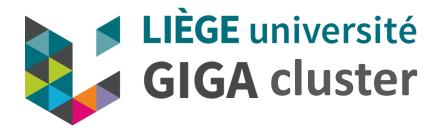

- Accessible to all GIGA members and CHU bioinformatic team
- Directly linked to the GIGA mass storage (1.5 petabyte)
- Documentation (work in progress):

https://gitlab.uliege.be/giga-bioinfo/user-guides-wiki/wikis/home

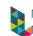

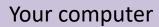

- Total of **648 cores** (24 nodes)
- Between 128 and 512Gb RAM/node
- 50 Tb temporary storage
- 1.5 Pb long term storage
- 3 Pb tape library (backup + archives)

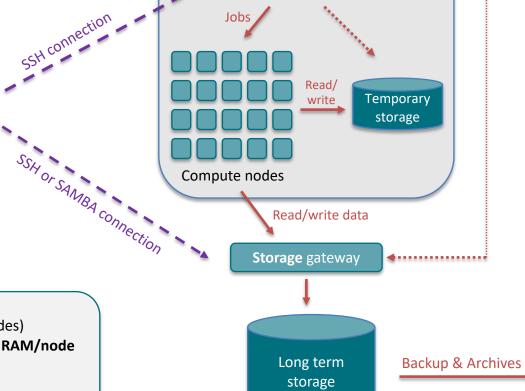

**Cluster** master nodes

#### Tape libraries

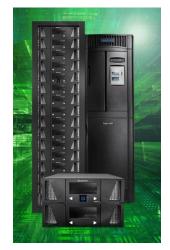

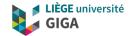

# How to use the GIGA or CECI clusters?

## How do I connect to the CECI or GIGA cluster?

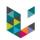

#### **CECI cluster**

- 1. Get a CECI account: <a href="https://login.ceci-hpc.be/init/">https://login.ceci-hpc.be/init/</a>
- 2. Connection instructions: <a href="https://support.ceci-hpc.be/doc/">https://support.ceci-hpc.be/doc/</a> contents/QuickStart

#### **GIGA cluster**

Connection instructions (GIGA members):

https://gitlab.uliege.be/giga-bioinfo/user-guides-wiki/wikis/mass-storage/mass-storage-connection

(The very first time, it's mandatory to connect to mass storage using SAMBA protocol)

In both cases, if you are outside of university network:

https://gitlab.uliege.be/giga-bioinfo/user-guides-wiki/wikis/vpn-connection

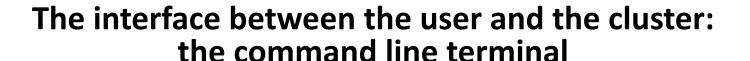

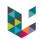

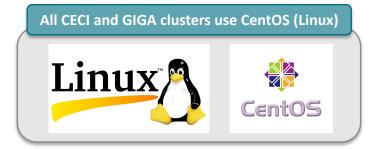

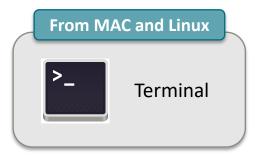

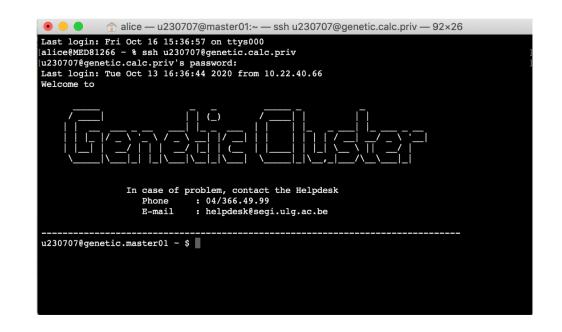

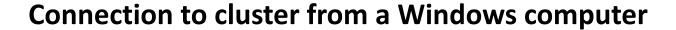

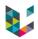

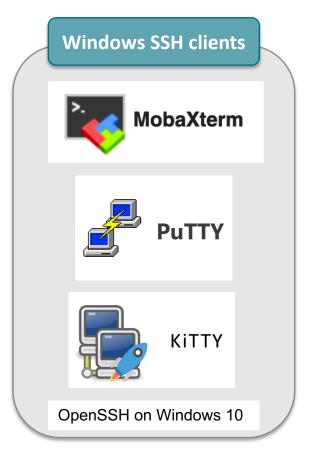

MobaXterm (recommended by CECI)

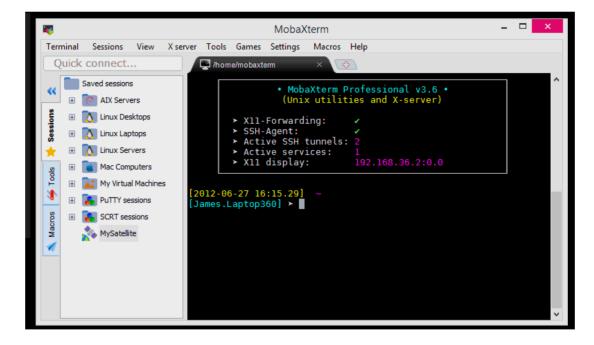

## Now that I'm connected, how do I run an analysis?

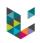

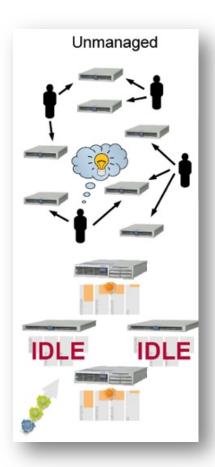

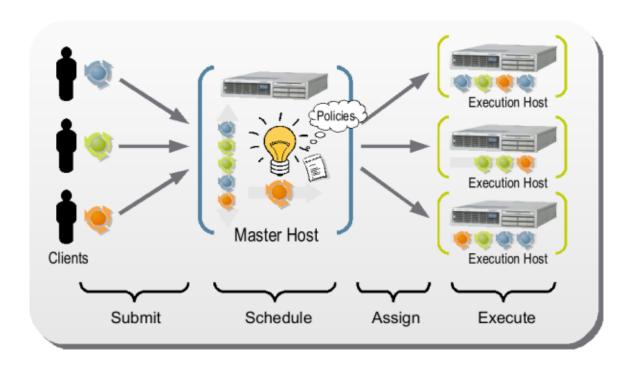

## Nodes partitions

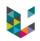

- Available to all with different time limit (all\_5hrs, all\_24hrs, kosmos)
- Restricted to a group of users (chugen, ptfgen, urtgen)

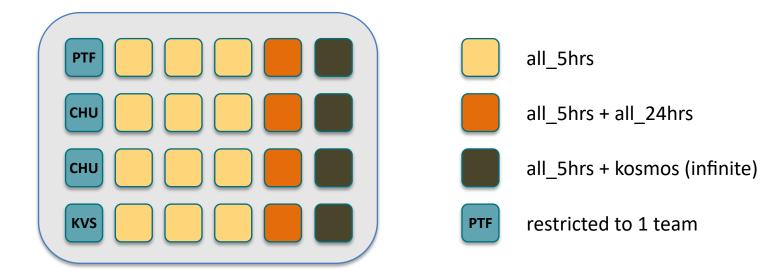

## Slurm basics

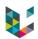

#### **GIGA** cluster partitions

- Available to all with different time limit (all\_5hrs, all\_24hrs, kosmos)
- Restricted to a group of users (chugen, ptfgen, urtgen)

### Before using slurm

\$ module load slurm

#### **Getting info about nodes**

\$ sinfo

\$ cat /etc/slurm/slurm.conf | grep ^Node

\$ squeue

# Two types of slurm sessions

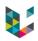

#### **Interactive sessions**

- Several short tasks
- Tasks that require user input
- Typically: when developing/optimizing pipeline

#### **Batch sessions**

- Longer running processes
- Parallel processes

## Slurm interactive sessions

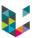

#### How to start one?

\$ srun --partition=all\_5hrs -w urtgen005 --ntasks=1 --cpus-per-task=1 --mem-per-cpu=1000 --pty bash

```
alice — u230707@master01:~ — ssh u230707@genetic.calc.priv — 140×40

[u230707@genetic.master01 ~ $ srun --partition=all_5hrs -w urtgen005 --ntasks=1 --cpus-per-task=1 --mem-per-cpu=1000 --pty bash manpath: warning: $MANPATH set, ignoring /etc/man_db.conf u230707@genetic.urtgen005 ~ $
```

Notice the change of prompt, from u230707@genetic.master01 to u230707@genetic.urtgen005!!!!

Don't forget to close it when you've finished !!!!

\$ exit

## Batch jobs

submit

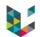

```
myscript.sh
                                                                   #!/bin/bash
Resources requested
                                                                   #SBATCH --ntasks=1
                                                                   #SBATCH --cpus-per-task=1
#SBATCH -mem-per-cpu=1000
#SBATCH -partition=all_5hrs
#SBATCH --time=1:00:00
(http://www.ceci-hpc.be/scriptgen)
                                                                   #SBATCH --mail-user=my@email.com
#SBATCH --mail-type=FAIL
                                                                   # Do some stuff
Instructions (Shell script, Python...)
                                                                   echo "Hello"
```

\$ sbatch myscript.sh

```
#SBATCH --job-name=Test
#SBATCH --ntasks=1
#SBATCH --cpus-per-task=1
#SBATCH --mem-per-cpu=1000
#SBATCH --time=1:00:00
#SBATCH --partition=all 5hrs # change to defq on nic4 (CECI cluster)
#SBATCH --output=test_%j.log
#SBATCH --mail-user=alice.mayer@uliege.be
#SBATCH --mail-type=FAIL
date
# Run stuff here
echo "Hello"
### Printing out info about slurm job ############
echo ""
echo "scontrol show job ${SLURM JOB ID} output:"
echo ""
scontrol show job ${SLURM_JOB_ID}
echo ""
date
```

#!/bin/bash

## Slurm basics

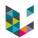

#### **Monitor jobs**

# while job is still running, give info on resources, nodes, etc

\$ scontrol show job <JOB\_ID>

# After job finished, info on resources used

\$ sacct --

format="JobId,JobName,NodeList,State,Elapsed,Timelimit,CPUTime,MaxRSS,MaxVMSize,AveRSS,AveVMSize,ReqMem,Submit,Eligible" -j <JOB\_ID>

#### **Cancel jobs**

\$ scancel <jobID>

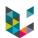

Different level of storage

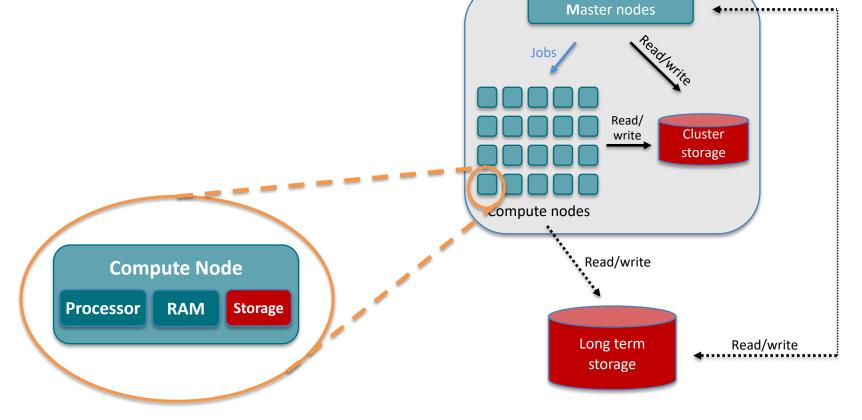

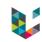

## Different level of storage on GIGA cluster

|                 | Path from node  | Speed | Space   | Accessible       | Backup |
|-----------------|-----------------|-------|---------|------------------|--------|
| Node storage    | /local          | +++   | 2 Tb    | Only from 1 node | no     |
| Cluster storage | /gallia/scratch | +     | 50 Tb   | From all nodes   | no     |
| Mass storage    | /massstorage    | -     | 1500 Tb | From all nodes   | yes    |

At the end of your job, don't forget to transfer and delete

- all your files from node storage
- everything you won't need anymore from the cluster storage

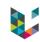

## Different level of storage on CECI clusters

|                 | Path from node        | Speed | Space    | Accessible                  | Backup |
|-----------------|-----------------------|-------|----------|-----------------------------|--------|
| Node storage    | Local scratch         | +++   | -        | Only from 1 node            | no     |
| Cluster storage | Workdir               | ++    | +        | From all nodes of 1 cluster | no     |
|                 | Home                  | +     | <b>T</b> |                             |        |
| Global storage  | GlobalHome + Transfer | -     | +++      | From all nodes and clusters | no     |

For more information: https://support.ceci-hpc.be/doc/\_contents/ManagingFiles/Storage.html

WARNING: Data in the Workdir can be removed at any time especially during maintenance periods.

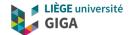

# Take-Home message and useful links

## Take-home messages

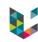

- Cluster = group of powerful compute nodes linked together
- Clusters are very useful when an analysis is not possible or too slow on our desktop computer
- When using a cluster,
  - don't calculate on master node but use slurm to send jobs to compute nodes instead
  - write temporary and intermediate files on node or cluster temporary storage and not directly on mass storage
- When your analysis is finished
  - Transfer final output to long term storage
  - Delete temporary and intermediate files from node and cluster storage

## **Useful links**

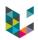

#### **CECI clusters**

- CECI website: http://www.ceci-hpc.be/
- documentation: <a href="https://support.ceci-hpc.be/doc/">https://support.ceci-hpc.be/doc/</a> (including slurm tutorial and FAQ)
- Training: <a href="http://www.ceci-hpc.be/training.html">http://www.ceci-hpc.be/training.html</a> (session starting today, including "Efficient use of Matlab on the cluster" on 25th November)

#### **GIGA clusters**

- wiki: https://gitlab.uliege.be/giga-bioinfo/user-guides-wiki/wikis/home
- slurm page: <a href="https://gitlab.uliege.be/giga-bioinfo/user-guides-wiki/wikis/cluster/slurm/slurm\_home">https://gitlab.uliege.be/giga-bioinfo/user-guides-wiki/wikis/cluster/slurm/slurm\_home</a>
- slurm manual: https://slurm.schedmd.com/archive/slurm-14.11.11/quickstart.html
- Contact: <a href="https://sam.med.uliege.be/">https://sam.med.uliege.be/</a> (choose UDI-MED or BIOINFO-GIGA as category)

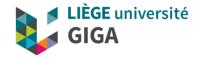

# Thank you for your attention! Questions?

Alice Mayer, PhD GIGA bioinformatic team bioinfo.giga@uliege.be

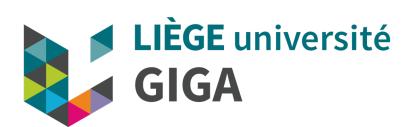

## **HPC** in Europe

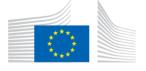

#### Definition

Computing systems with extremely high computational power that are able to solve hugely complex and demanding problems.

#### **EU** priority

HPC is one of the key digital domains where the EU's investment is due to significantly increase [...]. Moreover, supercomputing will play a key role in Europe's path towards recovery, as it has been identified a strategic investment priority.

https://ec.europa.eu/digital-single-market/en/high-performance-computing

### **Applications**

- monitoring and mitigating the effects of climate change
- producing safer and greener vehicles
- advancing the frontiers of knowledge in nearly every scientific field
- drug design, from testing drug candidate molecules to repositioning existing drugs for new diseases
- understand the origins and evolution of epidemics and diseases.

## **Example**

Fighting coronavirus: European supercomputers join pharmaceutical companies in hunt for new drugs

## High Performance Computing

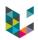

#### **Evolving concept**

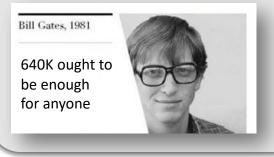

VS

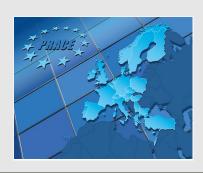

#### **Partnership for Advanced Computing in Europe**

- 26 member countries
- 7 supercomputers (5 host countries)
- Ex: Juwels (Germany):
  - 287,136 Gb RAM
  - 123,408 cores

https://prace-ri.eu/hpc-access/hpc-systems/

## How much can I parallelize in practice?

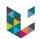

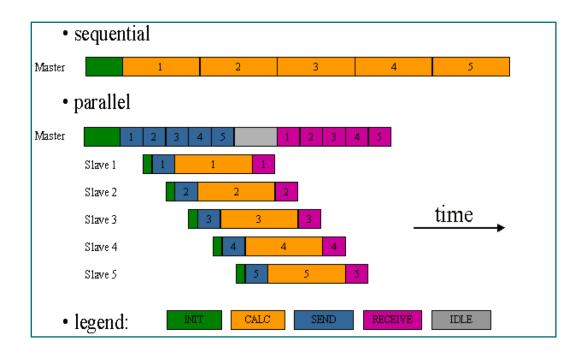

- Worth if time(subtask) >> time(overheads)
- Time saved  $\alpha$  fraction parallelizable (see Amdahl's law in supplemental slides)

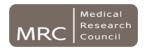

## **Definitions**

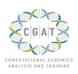

- Amdahl's law (1967)
  - Theoretical speed up for parallel programs
  - Assumptions:
    - Fraction F of your code perfectly parallelizable
    - Therefore, fraction 1-F of your code is sequential
    - > There are no overheads for
      - Scheduling
      - Networking
      - Synchronisation

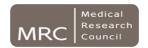

## **Definitions**

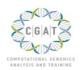

## Amdahl's law

- Time to run on N cores
  - > Example: 4h program
  - > Where 3h are parallelisable
  - > Then F=75%. Assume N=3
  - > Result is 0.5

## Speed up

- > Example above
- > Speed up is 2 times faster

$$(1-F) + \frac{F}{N}$$

$$\frac{1}{(1-F) + \frac{F}{N}}$$

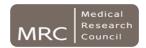

## **Definitions**

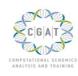

## Amdahl's law

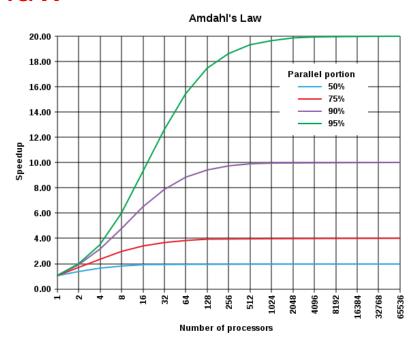

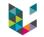

## Sometimes, very good tools designed for cluster analysis exist

Tools developed to process several samples through several analysis steps, while optimizing resources usage

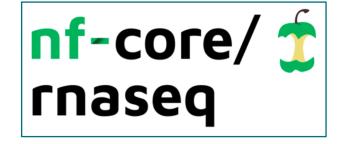

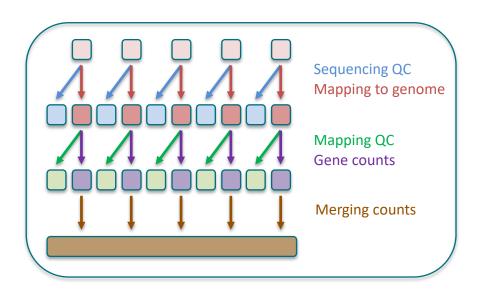

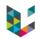

# How do I transfer files from my computer to the CECI cluster or GIGA mass storage? (or the other way round)

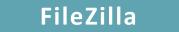

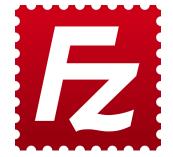

From the GIGA mass storage to the CECI cluster (or the other way round):
Use rsync on command line

terminal

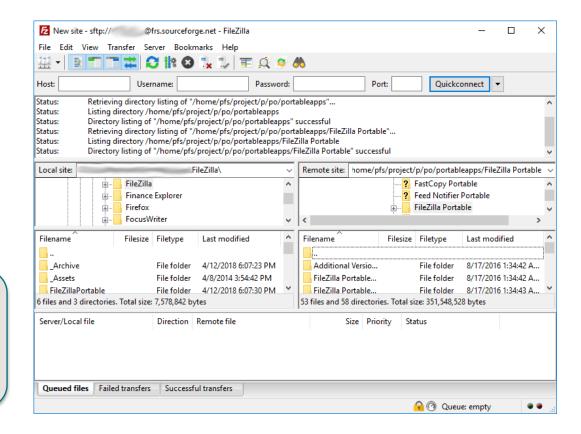

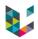

# How do I transfer files from the CECI cluster to the GIGA mass storage? (or the other way round)

#### rsync

- 1. Open a terminal and log in to the CECI cluster by ssh
- 2. Define variables for Source and Destination folders:
  - To transfer from CECI cluster to GIGA mass storage
    - \$ SourceFolder=Path/To/Source/Folder
    - \$ DestFolder=u123456@massstorage.giga.priv:Path/To/Folder/from/home
  - To transfer from GIGA mass storage to CECI cluster
    - \$ SourceFolder= u123456@massstorage.giga.priv:Path/To/Folder/from/home
    - \$ DestFolder=Path/To/Destination/Folder
- 3. Synchronise both folders:
  - \$ rsync -PHlvrt \${SourceFolder}/<FileName> \${DestFolder}

NB: Replace u123456 by your university ID